**Autodesk** 

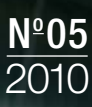

# mensch-kmaschine<br>**MaddaZIN**

Übergreifend planen Alles im Blick, alles im Griff!

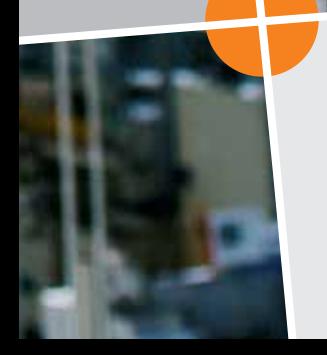

Die cadmesse kommt Online, live und gratis. Auf die Messe! Fertig! Los!

Richtig verfahren Durchgängigkeit bei Anlagenbau und -betrieb. Die Kombination macht's.

# Kluge Köpfe

76 Techniker 32 Niederlassungen

Supporter müssen die technischen Aufgaben der Kunden kennen und die verwendete Software mehr als sicher im Griff haben. Deshalb stellt MuM für diese Jobs Spitzenkräfte ein und trainiert seine Support- und Vertriebsmannschaft zusätzlich zu den Kursen bei den Herstellern so, dass das Know-how branchen- und niederlassungsübergreifend wächst.

CAD- und PDM-Lösungen sind mehr als exzellente Software-Produkte. Beratung, Implementierung, Anpassung, Schulung und Support sind mindestens ebenso wichtig. Doch wie findet man dafür den optimalen Partner? Wer wenig Zeit für Konstruktion und Planung hat, muss sich darauf verlassen können, an der Hotline sofort die richtige Antwort zu bekommen. Es lohnt sich also, einen Lieferanten zu wählen, der seit vielen Jahren auf dem Markt ist und bei dem mehrere Spezialisten für ein bestimmtes Thema beschäftigt sind.

Dieses Know-how kommt natürlich nicht nur an der Telefon- und E-Mail-Hotline zum Einsatz. Die MuM-Techniker begleiten Anwender auch durch komplette Projekte – von der Datenmigration über die Implementierung einer komplexen PDM-Anwendung bis zu technisch aufwändigen Konstruktions- und Planungsaufgaben. Immer ..iemand da"

#### Eins, zwei, drei … viele

Als führendes Autodesk-Systemhaus ist MuM in den Bereichen Architektur/Bau/Geospatial und Mechanik/Maschinenbau als Autodesk Gold Partner ausgezeichnet. Das macht sich vor allem bei spartenübergreifenden Lösungen bezahlt, wenn Fachwissen und/oder Anpassungen aus mehreren Bereichen nötig sind. Alle MuM-Trainer haben die Prüfung als Autodesk Certified Professional abgelegt; neue Mitarbeiter werden gründlich vorbereitet und legen die Prüfung möglichst bald nach ihrem Einstieg ab.

Konzept 1

Mehr als Support Interne Schulungen stellen sicher, dass sich technisches Know-how und Branchenwissen im Schneeballsystem fortpflanzen. Voneinander zu lernen, ist bei MuM Kultur. Die Support-Mitarbeiter stehen ständig miteinander in Verbindung und haben sich im April zum zweitägigen Tech-Camp getroffen, wo sie in Workshops und Trainings ihr Wissen auf den neuesten Stand brachten.

"Wenn ein Kunde mit einem besonderen Problem oder aus einer speziellen Branche anruft, dann brauche ich nicht lange nach einer Lösung zu suchen", erzählt Ulrich Weeting von Mensch und Maschine Haberzettl. "Ich kann, wenn ich die Lösung einmal nicht selber kenne, einfach den Kollegen in Basel, Graz oder Stuttgart fragen und bekomme dort den entscheidenden Tipp." Nur während der Tech-Camps kann es an der Hotline tatsächlich mal eng werden. Ansonsten gilt: Es ist immer jemand erreichbar, der sich auskennt.

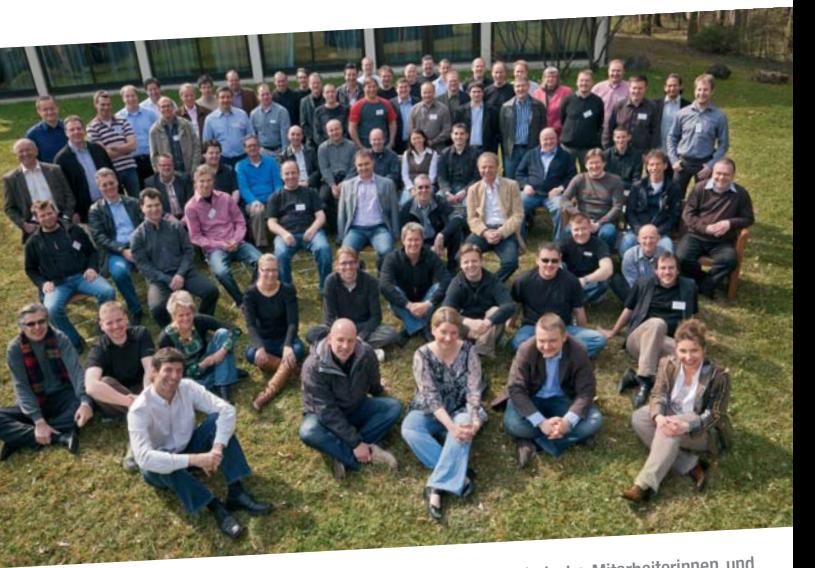

Beim MuM Tech-Camp im April 2010 trafen sich mehr als 70 technische Mitarbeiterinnen und Mitarbeiter, um ihr Wissen auf den neuesten Stand zu bringen, Erfahrungen auszutauschen und einander besser kennenzulernen.

**"Übergreifend planen"** ist das Thema dieses Magazins. Mensch und Maschine ist als Gold Partner von Autodesk in allen Fachbereichen autorisiert. Gerade deswegen sind für uns die Nahtstellen zwischen den einzelnen Branchen so interessant: Was macht der Konstrukteur mit den Daten des Designers oder mit den Stromlaufplänen des Elektrokonstrukteurs? Und wie integriert der Mitarbeiter in der Bauabteilung die Entwürfe des Architekten und die Pläne der neuen Anlage? In diesem Heft zeigen wir Ihnen einige Wege zu besserer Integration.

Außerdem kündigen wir Ihnen eine MuM-Veranstaltung der ganz besonderen Art an: Die erste CAD-Messe im Internet findet vom 9. bis 11. Juni statt. Präsentationen, Informationen und interaktive Produktvorführungen erwarten Sie. Der Vorteil liegt auf der Hand: keine Reisezeit, keine Menschentrauben an den Ständen, keine Hektik. Sie erhalten die aktuellsten Informationen, ohne vom Schreibtisch aufzustehen. In der Heftmitte finden Sie Ihren Messeführer.

Viel Spaß beim Lesen wünscht Ihnen Christoph Aschenbrenner Geschäftsführer

## Liebe Leserin, lieber Leser,

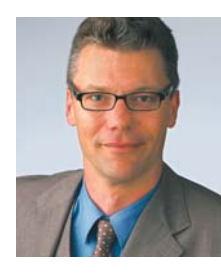

## Inhalt

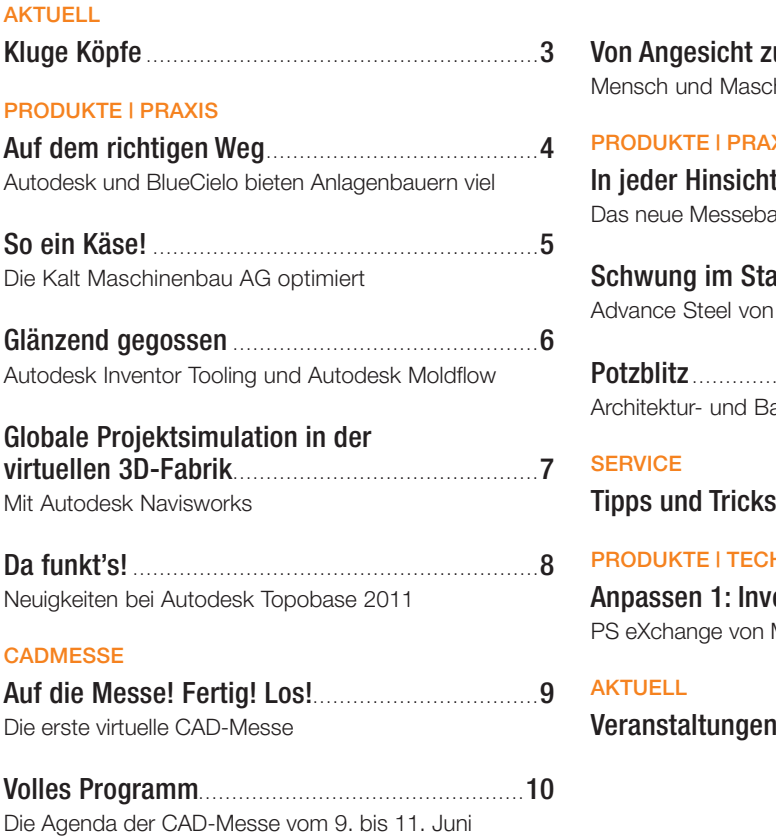

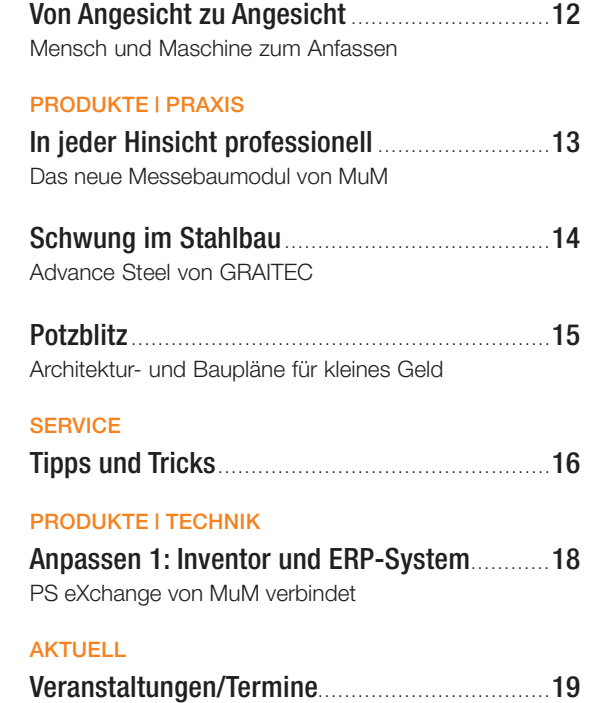

Wie bei der Käseherstellung mehrere Anlagen "Hand in Hand" arbeiten, so arbeiten bei der Kalt AG Softwarelösungen Hand in Hand. Im Maschinenbau setzt man auf Autodesk Inventor, für die Anlagenplanung nutzt man AutoCAD, der technische Content wird mit BlueCielo Meridian Enterprise verwaltet, und ein neues ERP-System steht kurz vor der Einführung.

"BlueCielo Meridian ist das Werkzeug für die Benutzer der technischen Dokumente", erklärt Jimmy Panglung, Konstrukteur und CAD-Betreuer. "Wir nutzen es in der Konstruktion, in der Arbeitsvorbereitung, in Projektierung und Verkauf. BlueCielo ist ein wichtiger Mosaikstein bei der Datendurchgängigkeit."

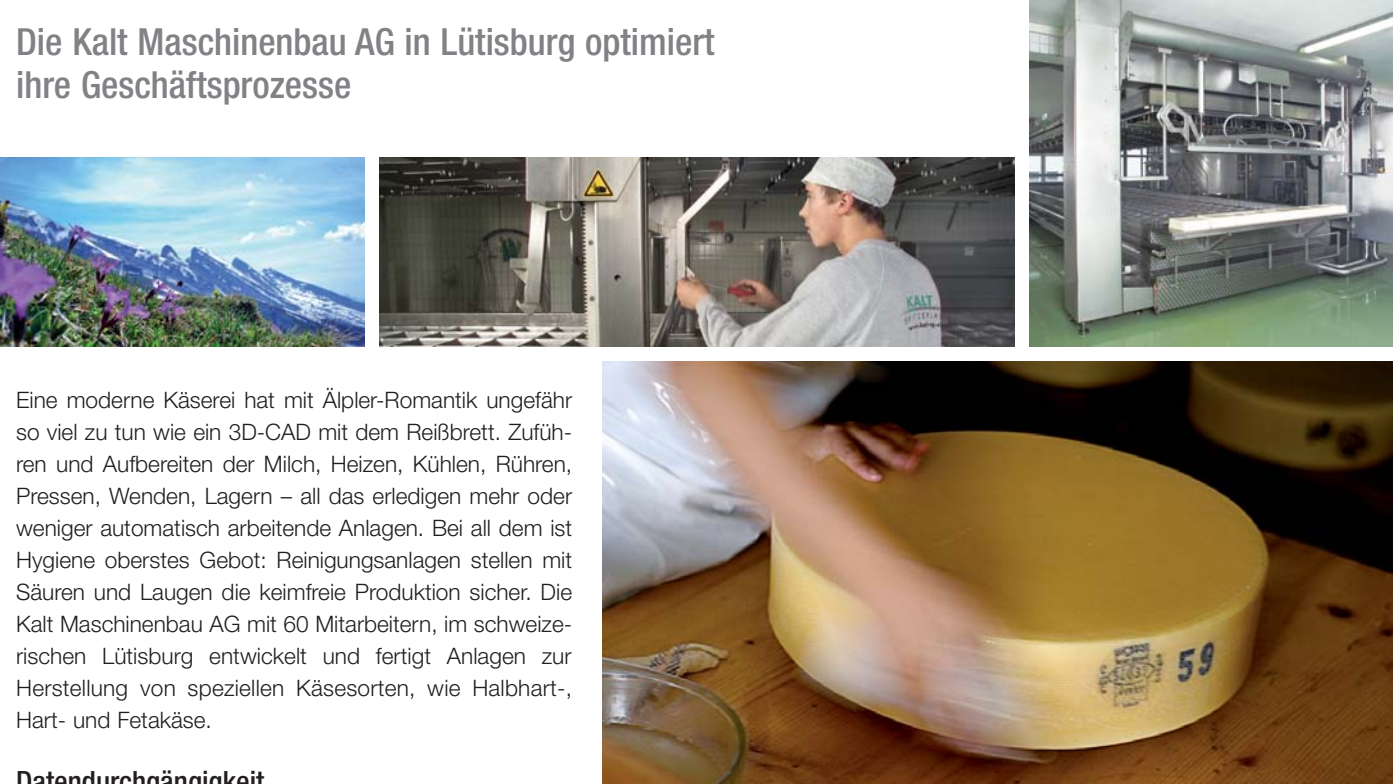

#### **Datendurchgängigkeit**

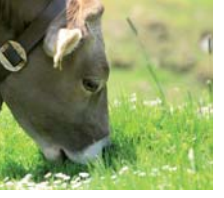

#### AutoCAD plus mehr Komfort

Schemata entstehen mit AutoCAD. Die Konstrukteure haben viele eigene Symbole entwickelt, die ihnen die Arbeit erleichtern. "Wenn wir nur Pneumatik-Schemata zeichnen müssten, könnten wir ewig so weiterarbeiten, doch die Fließschemata sind zu komplex. Wir müssen eine neue Lösung finden," sagt Jimmy Panglung. "AutoCAD P&ID bietet sich an: AutoCAD-Basis und mehr Komfort ist die ideale Kombination. Die geplante Integration in BlueCielo Meridian ist genau das, was wir brauchen."

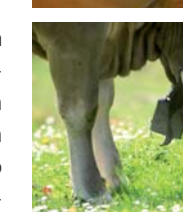

## So ein Käse!

#### Anlagenbauer auf dem Sprung

Etwa jeder 10. AutoCAD-Anwender ist im Anlagenbau tätig. Dazu haben viele Firmen eigene verfahrenstechnische Symbole und individuelle Arbeitsabläufe entwickelt. Doch Eigenentwicklungen sind häufig schwer skalierbar und nur mit viel Aufwand an aktuelle Softwareversionen anpassbar. Daher sind die neuen Anlagenbaulösungen von Autodesk hochinteressant, denn sie bieten nicht nur die gewohnte Softwareumgebung, sondern erlauben auch die einfache Integration bestehender Symbole und Prozesse.

Übrigens – die Leser des Plant Engineering Magazin haben 2009 AutoCAD Plant 3D als bestes Produkt des Jahres mit dem Gold Award ausgezeichnet.

4

Anlagen planen und Anlagen verwalten sind zwei Seiten derselben Medaille. Deshalb ist es sinnvoll, wenn das Verwaltungswerkzeug die Planungsdaten benutzen kann. Genau das ist bei AutoCAD Plant 3D und bei BlueCielo Meridian der Fall.

#### Anlagen planen

AutoCAD Plant 3D hat bisher alle begeistert, die vor der Freigabe für den deutschsprachigen Markt einen Blick darauf werfen durften. Plant 3D basiert auf AutoCAD – das ist für Anlagenbauer, die schon jetzt AutoCAD nutzen, die beste Nachricht, denn sie müssen sich nicht umgewöhnen.

#### Rohrklassengestützte Planung

Plant 3D unterstützt die Arbeit mit Rohrklassen. Auch Tanks, Behälter, Pumpen usw. stehen zur Verfügung; sie können parametrisch verändert oder mit AutoCAD-Befehlen angepasst werden. Stutzen wählt man aus der Bibliothek – die Komponenten und Anschlüsse entsprechen dem ANSI/ASME- und ISO/DIN-Standard. Plant 3D bringt auch viele Stahlbauteile und Aufhängungen mit. Und bei aufwendigen Konstruktionen kann man Modelle aus Autodesk Revit Structure als externe Referenzen nutzen.

#### So automatisch wie möglich – so individuell wie nötig

Der Weg vom 3D-Modell zur orthogonalen Darstellung ist dank Plant 3D kurz und sicher; bei Isometrien ist Plant 3D der Zeitsparer schlechthin: Auf Knopfdruck generiert die Software aus dem Modell alle Isometrien und legt sie als DWGs ab, die sich fast überall nutzen lassen. Auch Stücklisten und Auswertungen entstehen automatisch.

Beim Anlegen des Projekts definiert der Anwender Stammdaten, Rohrklassen sowie anlagenspezifische und Standard-Komponenten. Die Schemafunktionen von AutoCAD P&ID sind integriert, und der Leitungsverlauf lässt sich halbautomatisch oder manuell bestimmen. Während des Planungsfortschritts verfeinert man die Basisdaten so, dass sie für die Auswertungen zur Verfügung stehen.

#### Anlagen verwalten

Was in grauen, silbernen, farbigen Kanälen und Rohrleitungen läuft und abläuft, muss sorgfältig kontrolliert werden; die Qualität der Produkte hängt von der Qualität der Produktionsanlage ab. Deshalb müssen alle, die Anlagen kontrollieren, warten, reparieren, schnell auf Informationen, Pläne, Berechnungen etc. zugreifen können. Bei großen Anlagen ist die Zahl der relevanten Dokumente oft siebenstellig; die Zahl der Personen, die darauf zugreifen müssen, geht in die Hunderte.

#### Enterprise Content Management

Eine Dokumentenverwaltung, selbst wenn sie Planungsund Konstruktionsprozesse abbildet, genügt hier nicht. Anlagenbetreiber benötigen "Enterprise Content Management", d. h. die Verwaltung aller Inhalte, die technische Prozesse im Unternehmen betreffen.

In BlueCielo Meridian stecken mehr als 20 Jahre Erfahrung und jede Menge Wissen und Können. Viele Funktionen sind gemeinsam mit weltweit operierenden Kunden entwickelt worden und stellen sicher, dass Unternehmen eine Betriebserlaubnis erhalten, Produkte schneller liefern und Fehlerquellen ausschalten können.

#### Für störungsfreien Betrieb

Der Schlüssel dazu ist die Integration von Daten aus unterschiedlichen Quellen – CAD, ERP, Asset Management, MS-Office etc., deren Verknüpfung sowie die Verteilung innerhalb von Arbeitsgruppen, Abteilungen und Unternehmensbereichen, aber auch an Subunternehmer, Lieferanten und Kunden. Dazu kann man Geschäftsprozesse definieren und Arbeitsabläufe digital steuern. Lösungen von BlueCielo verbessern und automatisieren den Anlagenbetrieb von der Inbetriebnahme bis zum Rückbau. Sie stellen die Leistung geschäftskritischer Anlagen sicher und helfen, den störungsfreien Betrieb aufrecht zu erhalten.

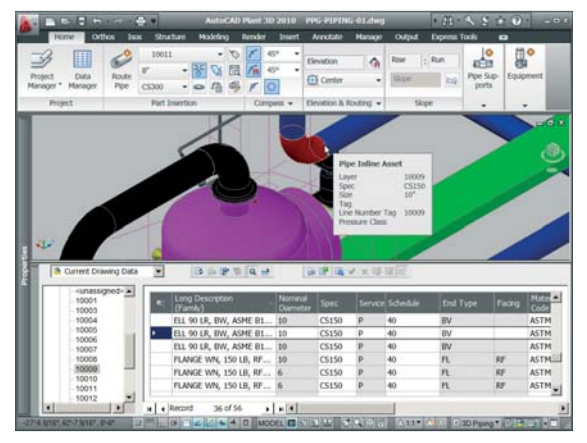

Auch bei komplexen Anlagen müssen sich die Ingenieure schnell im Plan bewegen können. AutoCAD Plant 3D unterstützt das durch schnelle Suchund Abfragebefehle.

# Auf dem richtigen Weg

Autodesk und BlueCielo haben Anlagenbauern viel zu bieten

# Globale Projektsimulation in der virtuellen 3D-Fabrik

Mit Autodesk Navisworks komplette Projekte in Echtzeit erkunden

- Autodesk Navisworks Produktfamilie besteht aus drei Mitgliedern:
- *Autodesk Navisworks Manage*
- e komplette Projektüberprüfungs
- *Autodesk Navisworks Simulate*
- Manage, nur ohne Kollisionsmanagement
- *Autodesk Navisworks Freedom*
- kostenloser Viewer für bestehende Navisworks-Daten

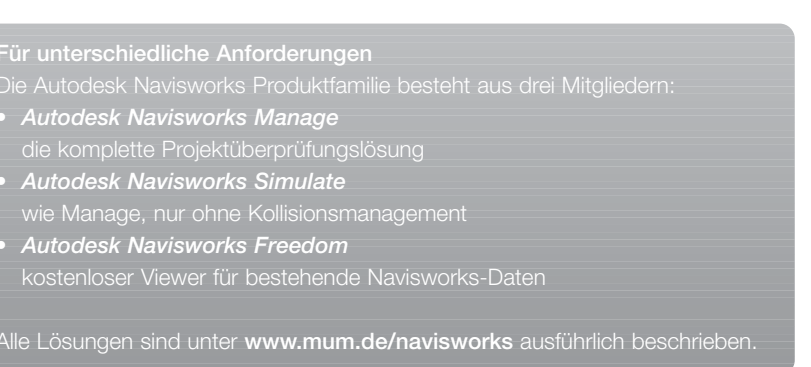

Passt die Anlage, die Maschine oder die Produktionsstraße in die Halle? Gibt es Kollisionen mit tragenden Säulen oder dem Lüftungssystem? Können Transportfahrzeuge alle Zielstationen anfahren? Werden gesetzliche Mindestmaße für Fluchtwege eingehalten? Wo sind die Durchgänge für Mitarbeiter zu eng? Wie lange dauert es, die verschiedenen Wegstrecken abzugehen oder abzufahren? Welche Abläufe muss man ändern, um die Produktionszeiten einzuhalten? Sind Anlieferung und Lager günstig platziert?

#### Volle Punktzahl im Planungsquiz

Wenn an Großprojekten – wie Sportstätten oder Produktionsstraßen – Architekten, Haustechnikplaner, Anlagenbauer, Bau- und Maschinenbauingenieure beteiligt sind, entstehen die Komponenten meist unabhängig voneinander. Sicherzustellen, dass Maschinen, Anlagen, Gebäude, Haustechnikinstallationen, Transportsysteme etc. perfekt zusammenpassen, war bisher schwierig.

Doch jetzt gibt es Autodesk Navisworks, um 3D-Modelle aus verschiedenen Quellen aufeinander abzustimmen. Mit Autodesk Navisworks lassen sich Projektdaten kombinieren und detailliert erforschen, das Zusammenspiel aller Modellgeometrien und die Produktionsabläufe lassen sich überprüfen. Autodesk Navisworks ermöglicht die ganzheitliche Sicht auf das komplette 3D-Projekt. So kann der Projektverantwortliche …

- alle Projektdaten aus unterschiedlichen Gewerken und CAD-Systemen kombinieren
- Anlagen und Fabrikhallen in Echtzeit begehen
- Modelle visualisieren, animieren und dokumentieren
- Objekte messen, prüfen und vergleichen
- vorhandene Kollisionen aufspüren und dafür sorgen, dass die Verantwortlichen sie auflösen
- Projektabläufe zeitlich korrekt darstellen
- Daten in den Formaten NWD (Autodesk Navisworks-Format) und 3D-DWF ausgeben

#### Große Datenmengen im Griff

Damit auch hochkomplexe 3D-Modelle handhabbar bleiben, komprimiert Autodesk Navisworks alle zusammengeführten Daten, ohne Details zu verlieren. So kann man interaktive Visualisierungen und virtuelle Begehungen selbst auf Standardrechnern durchführen. Wer die anfangs gestellten Fragen zuverlässig beantwortet, kann Unstimmigkeiten und Probleme beheben, bevor sie auf der Baustelle, bei der Montage oder im Live-Betrieb stören. Das spart Zeit, Geld und Nerven.

ür unterschiedliche Anforderungen

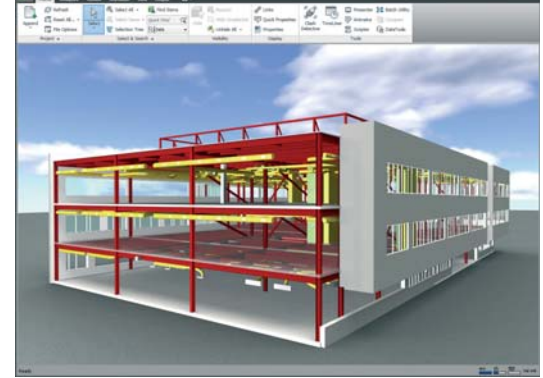

Die Autodesk Navisworks Produkte ermöglichen Entwurfsimulationen und Analysen des Gesamtprojekts.

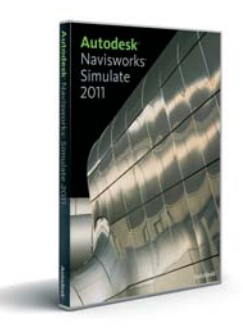

6

## Glänzend gegossen

Konstruktion und Analyse mit Autodesk Inventor Tooling und Autodesk Moldflow

> Autodesk Inventor Tooling liefert die digitalen Kataloge aller weltweit führenden Normalien-Hersteller mit.

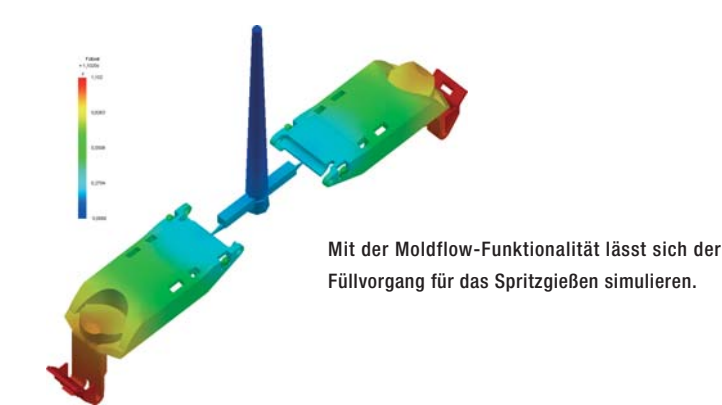

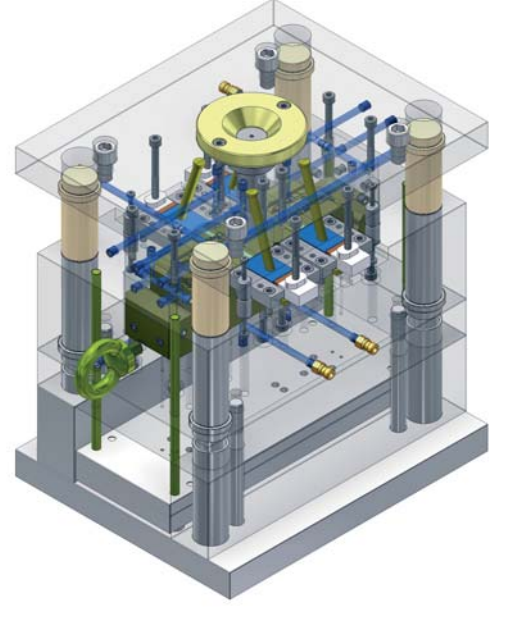

Bis aus einer Idee ein stylisches Produkt wird, kommt viel Software zum Zug: Der Designer fertigt ein 3D-Modell, der Konstrukteur vervollständigt es in technischer Hinsicht durch Formschrägen, Versteifungen usw. Der Werkzeugbauer leitet daraus die Formhälften ab und entwickelt das Werkzeug für die Spritzgießmaschine. Aus den Konstruktionsdaten entstehen die NC-Programme für die Fertigung.

Autodesk und MuM stellen Software für den gesamten Prozess zur Verfügung, so dass man die Daten verlustfrei von einem Schritt zum nächsten übergeben kann: Autodesk Alias fürs Design, Autodesk Inventor für die technische Konstruktion, Autodesk Inventor Tooling für den Werkzeugbau und hyperMILL aus dem MuM-Konzern für die CAM-Vorbereitung.

#### Simulieren und analysieren

Autodesk Inventor Tooling ist ein zuverlässiges CAD für Werkzeug- und Formenbauer. Es beherrscht alle Funktionen zur schnellen Konstruktion von Spritzgießwerkzeugen und bindet vor- und nachgelagerte Entwicklungsschritte ein. Die Software enthält Funktionen, um Oberflächen visuell zu kontrollieren, die Entformbarkeit von Kunststoffteilen zu untersuchen, und – ein echtes Highlight – den gesamten Füllvorgang zu simulieren und zu analysieren. Trennlinien können berechnet werden. Formplatten, Führungen, Schieber, Kühlkomponenten und alle weiteren Normalien lassen sich gezielt platzieren. Vorkonfigurierte Formen helfen beim Erstellen von Angusspunkten, -stegen, -kanälen, -kegeln und Auswerfereinheiten.

#### Kunststoff ist nicht gleich Kunststoff

Die integrierte Werkstoffdatenbank stammt von Autodesk Moldflow und enthält Werkstoff-Parameter für über 8.000 Kunststoffe – das ist weltweit einzigartig. Anhand der Werkstoffdaten kann man die Befüllung der Kavität detailliert simulieren und untersuchen. Kritische Stellen, wie Lufteinschlüsse oder unerwünschte Bindenähte werden erkannt. Das System schlägt Änderungen vor, so dass der Konstrukteur seinen Entwurf optimal modifizieren kann.

Noch mehr Simulationsmöglichkeiten bieten Autodesk Moldflow Adviser und Autodesk Moldflow Insight. Diese Module ermöglichen noch genauere Ergebnisinterpretationen, um zu erkennen, wie sich Änderungen von Wandstärke, Angussposition, Material und Geometrie auf die Produktion auswirken. Moldflow Insight unterstützt auch die Duroplastverarbeitung sowie zahlreiche Sonderverfahren, wie beispielsweise das Spritzprägen.

# Da funkt's!

Kilometerlange Staus auf der Autobahn, überteuerte Übernachtungen, Gedränge an den interessanten Ständen, und der gewünschte Ansprechpartner ist leider doch nicht da … Wer dazu keine Lust hat und sich dennoch kompakt und interaktiv über neue CAD-Lösungen informieren möchte, meldet sich jetzt auf www.cadmesse.de an.

51 Fachthemen in drei Tagen – das bietet die erste virtuelle CAD-Messe von MuM. Die Ticketschalter sind ab sofort geöffnet, so dass man seine individuelle Messe planen und sich für die gewünschten Präsentationen anmelden kann.

Am Mittwoch, den 9. Juni 2010 um 13.00 Uhr öffnet sich der virtuelle Messeeingang. Wer sein Ticket im Web geordert hat, kann nun an den Präsentationen teilnehmen: Um Autodesk Inventor geht es im Bereich Industrie und Maschinenbau, Autodesk Topobase ist Thema im Bereich GIS und Infrastruktur-Management, und der TGA-Experte referiert im AEC-Bereich über Haustechnikplanung, technische Berechnungen und 3D.

Es geht an allen virtuellen Ständen um Lösungen in der Praxis. Die Präsentatoren führen die Produkte vor und erläutern die Einsatzmöglichkeiten. Im Live-Chat erhalten die Besucher Antworten auf ihre Fragen. Wer zusätzliche Informationen braucht, hinterlässt wie auf einer Live-Messe seine Kontaktdaten. Für Präsentation und Diskussion sind je Thema 60 Minuten vorgesehen – danach ist die elektronische Bühne frei für das nächste Thema. Im Einzelnen geht es um:

Die Neuigkeiten bei Autodesk Topobase 2011 erfreuen "Stromer", Administratoren und Vermesser

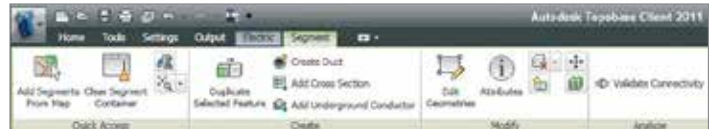

In dieser Vielfalt haben auch thematische Speziallösungen ihren Platz gefunden und werden ausführlich behandelt. Interessenten können sich einen einzigartigen Gesamtüberblick verschaffen und MuM als führendes Autodesk-Systemhaus kennenlernen. Wer nur wenig Zeit aufwenden möchte, sucht sich im Vorfeld "seine" Themen gezielt aus und informiert sich umfassend, ohne vom Schreibtisch aufzustehen. Das komplette Präsentationsprogramm stellen wir auf den beiden folgenden Seiten vor.

# Auf die Messe! Fertig! Los!

Die erste virtuelle CAD-Messe zeigt State-of-the-Art-Lösungen für alle Branchen

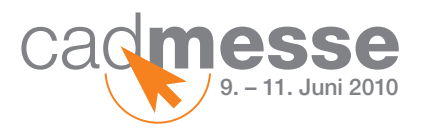

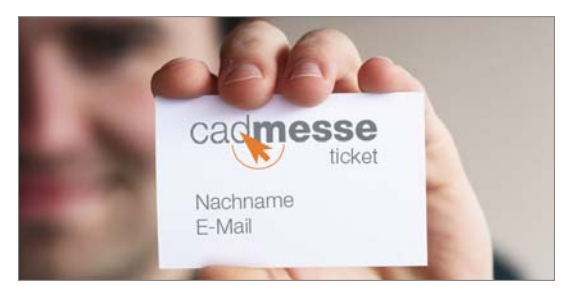

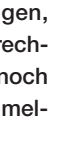

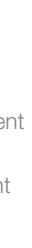

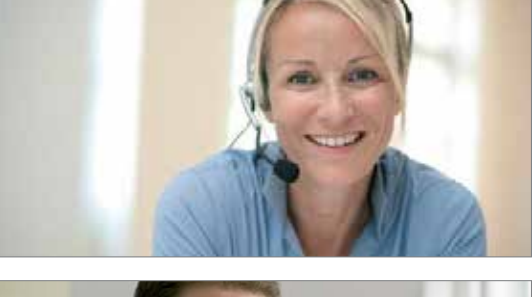

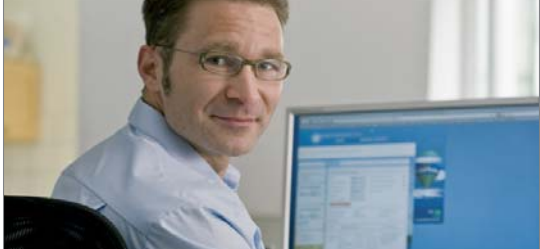

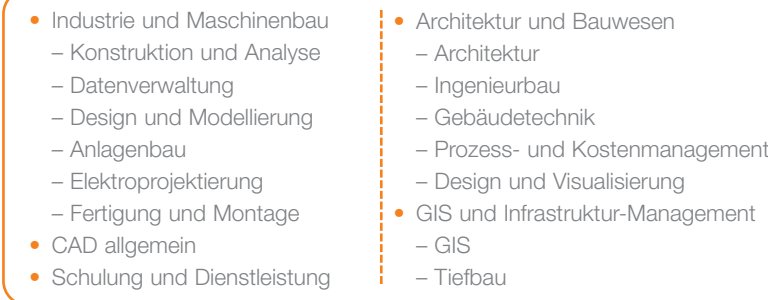

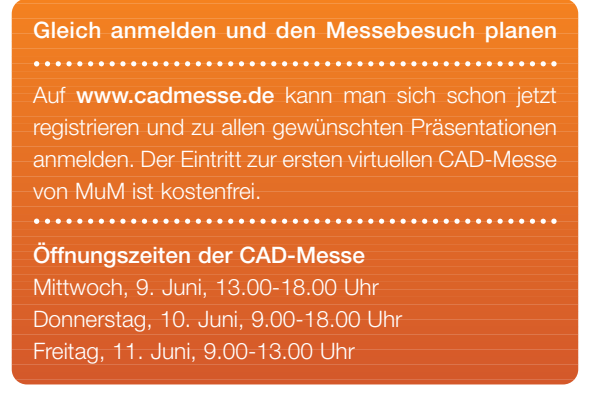

Die Liste der neuen und verbesserten Funktionen bei Autodesk Topobase ist lang. Benutzerführung, Fachschalen und Web-Einsatz wurden verbessert. Besonders erwähnenswert sind die Neuigkeiten bei der Fachschale Strom, für die Administratoren und der ALKIS-NAS-Import.

Stromnetze zu verwalten ist aufwändig. Umso wichtiger ist es, dass die entsprechende Fachschale einfach zu bedienen ist und beim Erfassen und Verwalten der Netze Zeit spart. Die neue Topobase hat hier einen Riesenschritt nach vorn gemacht.

#### Vom Trafohäuschen zum Verbraucher

Dass Topobase die Verkabelung einer Transformatorenstation oder eines Verteilerschrankes schematisch darstellt, ist bekannt. Neu ist, dass jedes Gerät sowie alle Anlagen, Trassen, Rohre, Masten usw. "klüger" geworden sind. So gelangt man z. B. von jedem Abgang im Innern einer Station zum versorgten Verbraucher.

Es gibt erweiterte Vorlagen für Netzanalysen und Netzverfolgung, und beim Erfassen von Mehrstrich- und Trassendarstellungen kann man u. a. die Spannung prüfen, Kabel zusammenführen, Querschnitte spiegeln und vieles mehr.

#### Alles für den "Admin"

Administratoren bekommen jetzt ein echtes Effizienzpaket. Es beginnt beim Aktualisieren der Dokumente nach einem Update: Das geht in einem einzigen Arbeitsgang und spart besonders bei großen Installationen viel Zeit.

Wartungsarbeiten sind mit einem Klick erledigt. Die Funktion überprüft die Datenbank und bereinigt ungültige Objekte, Konfigurationen und sonstige Fehler. So stellen auch ungeübte Administratoren sicher, dass die Anwender mit einer einwandfreien Datenbank arbeiten.

Schließlich gibt es Dokumentationswerkzeuge für Anpassungen des Datenmodells. Die Anpassungen werden im XML-Format gespeichert. Andere Projektbeteiligte können sie einlesen und ohne Programmierkenntnisse nutzen.

#### ALKIS, NAS und mehr

"Endlich!" möchte man sagen: In einigen Bundesländern stellen die Vermessungsämter nun ALKIS-Daten zur Verfügung. Autodesk Topobase 2011 ermöglicht, diese Daten zu nutzen, und stellt eine Schnittstelle zum Import von NAS-Daten im Format 5.1 und 6.0 zur Verfügung.

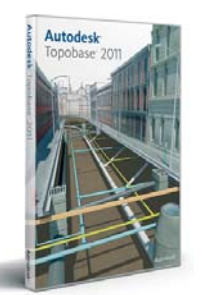

Das ist längst nicht alles: Wer Topobase Web nutzt, findet neue Funktionen zum Markieren, Bearbeiten und Drucken von Objekten und Plänen und kann selektierte Objekte in einer Liste anzeigen lassen.

Darüber hinaus ist natürlich das neue AutoCAD Map 2011 mit allen technologischen Verbesserungen integriert.

Im Menü meine messe finden Sie nun ihre gemerkten Präsentationen. Mit Klick auf buchen erhalten Sie Ihre Zugangsdaten per E-Mail sowie die Möglichkeit der Terminübernahme in Ihren Kalender.

Die Teilnahme an der cadmesse ist kinderleicht. So kommen Sie Schritt für Schritt zum Messeticket und zu Ihrem persönlichen Messeplan:

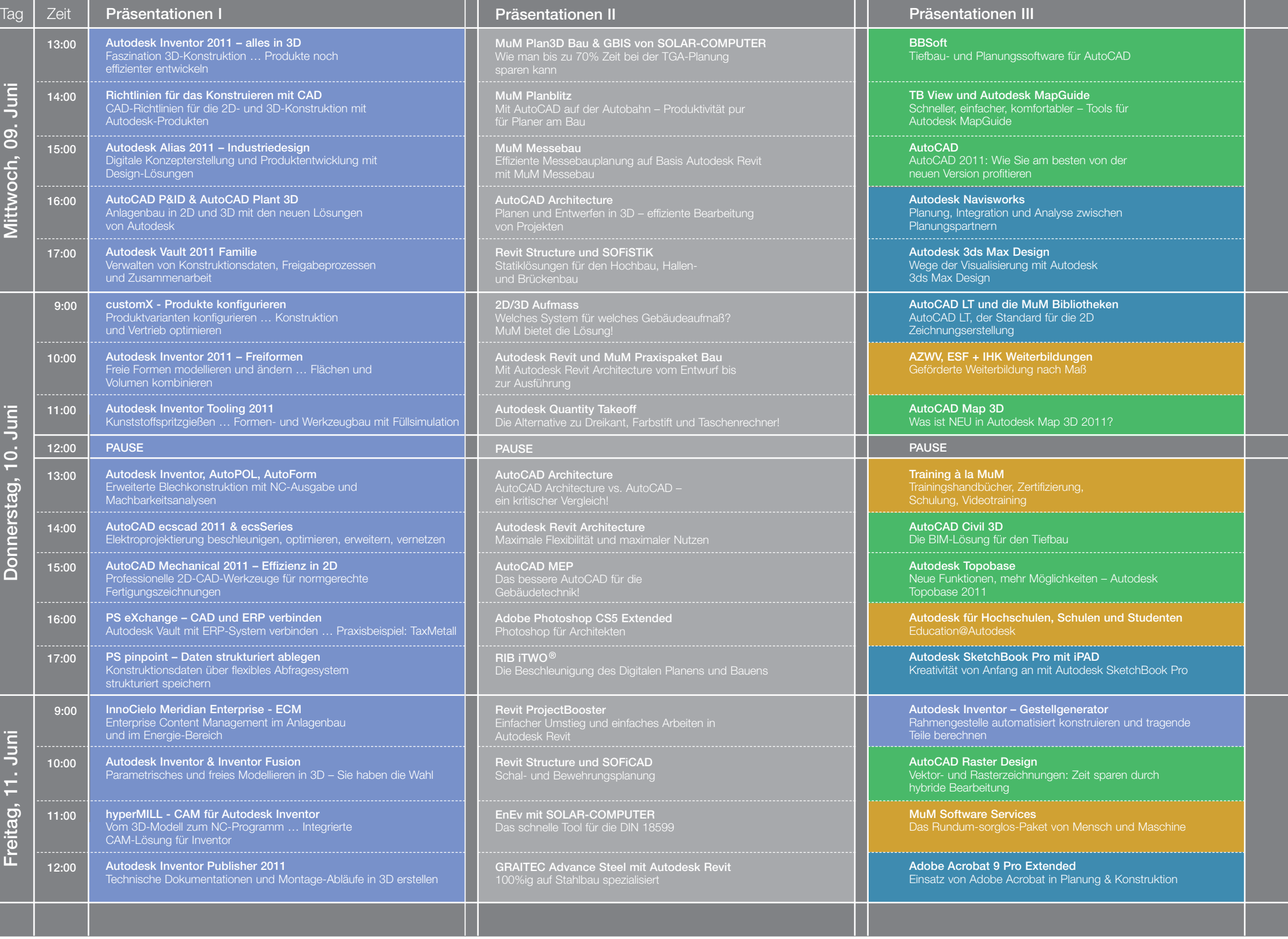

Besuchen Sie schon jetzt die Messeseite www.cadmesse.de. Registrieren Sie sich im Menü messeticket.

#### 2 Auswählen

Finden Sie im Menü umschauen die Präsentationen, an denen Sie gerne teilnehmen wollen und klicken Sie auf merken.

#### <sup>3</sup> Buchen

#### Registrieren 1

Kurz bevor die Veranstaltung beginnt, folgen Sie den Anweisungen aus der E-Mail mit Ihren Zugangsdaten oder den Informationen im Kalendereintrag. Alternativ können Sie sich auch wieder auf www.cadmesse.de einloggen und von dort aus an den Präsentationen teilnehmen.

> Bau und Architektur **GIS und Infrastruktur** CAD allgemein Schulung und Dienstleistung **Industrie und Maschinenbau**

# Volles Programm - die Agenda der cadmesse vom 9. bis 11. Juni

#### Teilnehmen 4

## Kostenloses Messeticket unter www.cadmesse.de

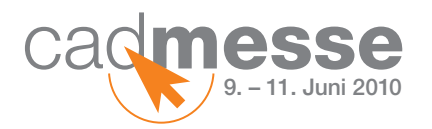

# In jeder Hinsicht professionell

Hamburger Studio für Content und Design kombiniert Autodesk Revit und MuM Messebau

Ausstellungs- oder Verkaufsraum, Messestand oder Bühne – diese "temporären Bauwerke" werden genauso exakt geplant wie Bauwerke und Brücken. Es ist daher naheliegend, ein Architektur-CAD als Planungswerkzeug einzusetzen. Die Kombination von Autodesk Revit Architecture und dem Messebaumodul von MuM hat sich bewährt.

> Wichtig ist die professionelle Visualisierung "Einzelteilen" der Projekte. Zusammen mit Mensch und Maschine erkannte man die Gemeinsamkeiten mit der Arbeitsweise klassischer Architekturbüros und die Vorteile von Autodesk Revit Architecture. Was aus Sicht der Messebauer fehlte, wurde neu programmiert.

ZweiW in Hamburg inszeniert Botschaften. Martina und Stephan Waje haben das Studio für Content und Design 2007 gegründet und tet vielfältige Suchfunktionen. So sind Stände damit ihre Kernkompetenzen, Präsentationsdesign und Kommunikationsexpertise, gebündelt. Das Angebot umfasst die gesamte Prozesskette für die Entwicklung von Kommunikationstools, Events, Messeständen und Abrechnung unverzichtbar. Showrooms.

#### Daten, Daten, Daten

Das Modul MuM Messebau enthält eine Datenbank für dreidimensionale Messebauteile: Unterschiedliche Profilsysteme, Mietmöbel, Leuchten usw., inklusive Abmessungen, Artikelnummern, Mietpreisen und anderen relevanten Details. Selbstverständlich können die Anwender auch eigene Bauteile entwickeln und in der Datenbank abspeichern.

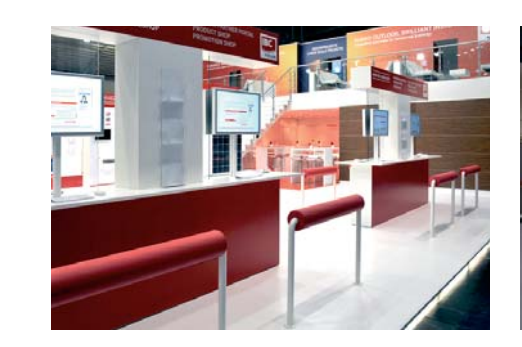

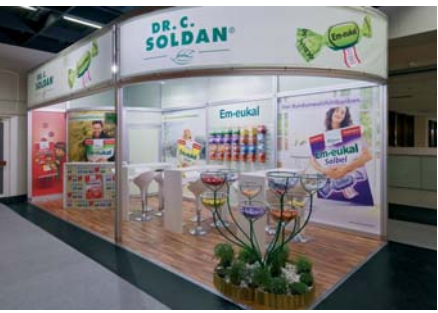

Diese Datenbank ist, verglichen mit der Bauteildatenbank von Revit, sehr schnell und bieschnell "eingerichtet". Bauelemente und Möbel lassen sich in Listen zusammenstellen. Das ist sowohl für den eigentlichen Bau des Messestandes als auch für die spätere

## Für alle Einsatzgebiete mit vielen

ZweiW arbeitet bei der Realisierung der Messestände und Bauten mit bewährten Partnern zusammen. Dazu gehört auch der Nürnberger Messebauer FAIRAFFAIR GmbH. Hier hat man sich von der Begeisterung für MuM Messebau anstecken lassen und entwickelt mit der Lösung eigene Stände.

MuM bietet das Messebaumodul inzwischen auch in vielen anderen Bereichen an. "Überall, wo man viele Standardbauteile individuell kombinieren muss, sorgt MuM Messebau für mehr Effizienz", sagt Michael Benrath von MuM. "Inzwischen wird die Software nicht nur im Messebau, sondern auch im Großküchenbau, beim Innenausbau und im Ladenbau eingesetzt."

Bei ZweiW ist alles möglich: Der individuelle Doppelstockstand in konventioneller Bauweise ebenso wie der kleine, feine Messestand in Systembauweise. Die Datenbank von MuM Messebau enthält das Material für alle Varianten.

#### Unabhängig von der CAD-Messe sind die Experten von MuM auch live im Einsatz: Unter dem Motto Wissen kompakt finden zahlreiche Einführungsveranstaltungen für die neuen Software-Versionen statt. Für GIS-Interessenten gibt es die GIS/SIT in Zürich und die AGIT in Salzburg.

## Für alle CAD-Interessierten

OPEN DOORS – offene Türen gibt es am 23. Juni bei der MuM Zuberbühler AG im schweizerischen Aesch und an verschiedenen Standorten in Österreich. Gezeigt werden AutoCAD LT, AutoCAD und viele Tools.

#### GIS-Messen

Die GIS/SIT, das Schweizer Forum für Geoinformation, findet in diesem Jahr vom 16. bis 18. Juni auf dem ETH-Gelände in Zürich-Irchel statt. Die Messe und das Rahmenprogramm decken alle relevanten Aspekte der heutigen Geodaten-Verwaltung ab. MuM zeigt am Stand von Autodesk die neue Autodesk Topobase, TBview und TBprint. Beim parallel dazu stattfindenden GIS-Tag geht es vor allem um die Integration von GIS-Systemen in bestehende IT-Landschaften.

In Österreich trifft sich die Geoinformatik-Szene vom 7. bis 9. Juli zur AGIT in der naturwissenschaftlichen Fakultät der Universität Salzburg. Gezeigt werden Autodesk Topobase, AutoCAD Map 3D und AutoCAD Civil 3D. Die Themen der MuM-Vorträge im Rahmen des Symposiums standen bei Redaktionsschluss noch nicht fest.

#### Für Mechanik, Maschinenbau, Elektrotechnik & Co.

Bis Ende Juni gibt es bei MuM zwölf Digital Prototyping Days in Deutschland, Österreich und der Schweiz. Hier können Anwender sich mit Autodesk Inventor 2011, AutoCAD ecscad, AutoCAD P&ID und allen übrigen Tools für die Maschinenbaubranche auseinandersetzen.

#### Für Architektur und Bauwesen

Zwischen dem 20. Mai und dem 20. Juni führt MuM acht Bautage in verschiedenen Niederlassungen durch. Hier stehen selbstverständlich Autodesk Revit Architecture und AutoCAD Architecture im Mittelpunkt. Dazu kommen Lösungen für Mengenermittlung, Ingenieurbau, Messebau usw.

#### Für GIS und Infrastruktur-Management

Kommunen, Landkreise, Energieversorger und alle, die in irgendeiner Form geografische Daten und Kataster verwalten müssen, können sich bis Ende Juni zehnmal zu den MuM GIS-Tagen anmelden. Es geht hier um Autodesk Topobase, TBview, TBprint und um Lösungen aus der Praxis.

## Von Angesicht zu Angesicht

Mensch und Maschine zum Anfassen

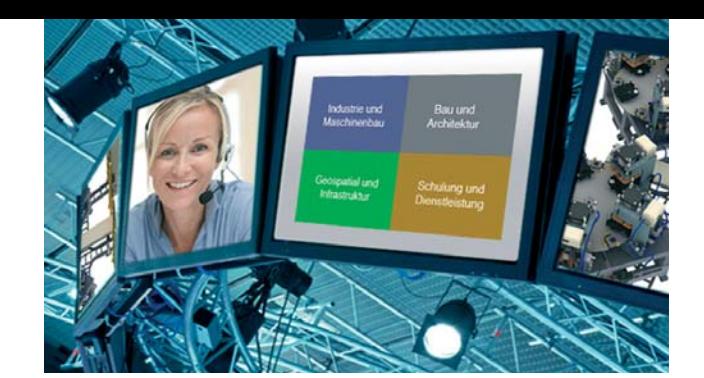

Besuchen Sie uns vor Ort • GIS/SIT: 16. – 18. Juni www.gis-sit.ch

• AGIT: 7. – 9. Juli www.agit.at

Weitere Informationen unter www.mum.de/messen oder www.mum.de/veranstaltungen

## Potzblitz!

Wer Architektur- und Baupläne mit AutoCAD zeichnet, kann jetzt für kleines Geld den Turbo einschalten

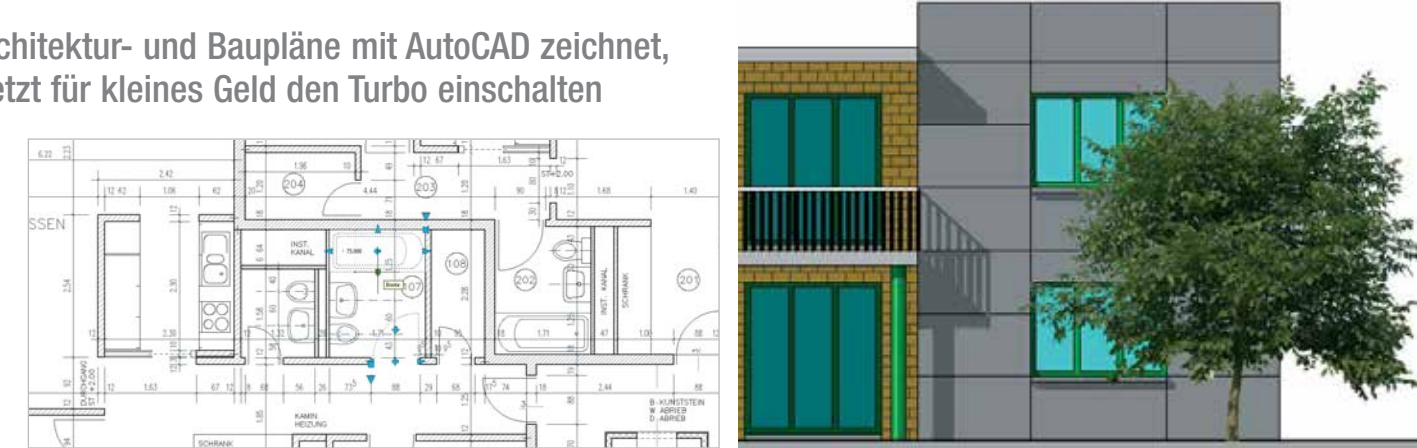

Keine Frage, was Autodesk in den letzten Jahren in Sachen Benutzerfreundlichkeit geleistet hat, kann sich sehen lassen. Doch es gibt noch offene Wünsche der Planer am Bau, und die erfüllt der neue Mensch und Maschine Planblitz, ein Zusatz für AutoCAD, in dem mehr als 20 Jahre Architektur- und Entwicklungserfahrung der MuM Zuberbühler AG (CH) stecken.

#### Ein "Band" für alles, ein Klick für mehr

In einer Multifunktionsleiste ("Ribbon") stellt MuM Planblitz die wichtigsten Werkzeuge übersichtlich zusammen. So kann man einen Plan vom Zeichnungsrahmen bis zur Schraffur entwickeln, ohne zwischen Registern oder Arbeitsbereichen zu wechseln. Um ein einzelnes Objekt zu bearbeiten, markiert man es, und die Multifunktionsleiste erweitert sich kurzfristig um alle Befehle für dieses Objekt. Dass man so Zeit spart, liegt auf der Hand.

Beim Schraffieren ist die Software geradezu "nationalistisch": Anwender in Deutschland, Österreich und der Schweiz finden ihre landesüblichen "Muster". Dazu gibt es vier parametrische Schraffuren, bei denen sich die Seitenlängen der einzelnen Rapports frei definieren lassen.

#### Bemaßen und schraffieren

Architekturgerechte Bemaßung und AutoCAD sind nie gute Freunde gewesen. Deshalb liefert MuM Planblitz hochgestellte Millimeter, Anzeige in Zentimetern, Rasterbemaßung, assoziative Höhenkoten und viel mehr.

Ideal für Bestandspläne Wer vorhandene 2D-Pläne bearbeiten muss, wird an MuM Planblitz seine helle Freude haben: Linien und Bögen, die z. B. ein Fenster darstellen, können zusammengefasst und als sog. XL-Bauteil in der Bibliothek abgelegt werden. Fügt man dieses 2D-Bauteil anstelle der Einzellinien ein, so bricht es – anders als ein gewöhnlicher AutoCAD-Block – Wände auf, bzw. schließt sie wieder, wenn man es löscht. Dass MuM Planblitz zwei parallele Linien automatisch als Wand betrachtet, erleichtert die Arbeit mit Bestandsplänen nochmals.

Und, und, und Assoziative Raumbezeichnungen, mehrschalige Wände, freigestellte Fotos für Grundrisse und Ansichten, dynamische Fenster und Küchenelemente, Entwurfsmodule, Prüffunktionen, Fernwartung sowie integrierte Videos zum Einstieg und für die "schnelle Hilfe zwischendurch" – wer 2D-Pläne bearbeitet, sollte sich überlegen, ob er auf dieses Tool verzichten möchte. Sicher ist: MuM Planblitz bietet alles, was man im Bauwesen zum Zeichnen braucht, die Pläne entstehen schnell und effizient, und sie sehen so aus, wie man es im Baugewerbe erwartet.

Reinschauen!

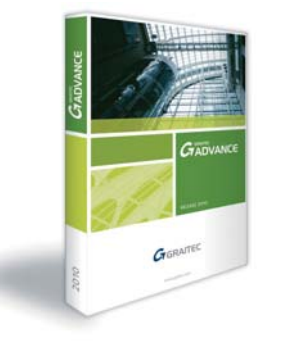

Unter www.mum.de/planblitz kann man sich mit Hilfe der Start-Videos einen ersten Eindruck verschaffen. Von da geht es direkt zum MuM eShop, wo man das Turbo-Tool zum Preis von 690,– Euro (zzgl. MwSt.) bestellen kann.

Der Anwender entwickelt seine Konstruktion in 3D. Alle Bauteile sind sichtbar, die Konstruktion lässt sich aus allen Blickwinkeln überprüfen. 2D-Fertigungspläne generiert Advance Steel auf Knopfdruck – vollständig und schnell. Die Materiallisten, die die Software ebenfalls automatisch erzeugt, enthalten Artikelnummern, Stückzahlen und z. B. auch Gewichte. Das ist nützlich, wenn man die Bauteile über lange Strecken, ggf. auch über Landesgrenzen transportieren muss.

#### Ganz schön kooperativ

Advance Steel unterstützt die Zusammenarbeit auf mehreren Wegen:

- Die Sprache der Pläne lässt sich auf Knopfdruck umstellen, so dass Projektbeteiligte in Deutschland, England, Frankreich, Spanien, Russland usw. dieselben Daten nutzen können.
- Die neue Version erlaubt mehreren Konstrukteuren, gleichzeitig am gleichen Projekt zu arbeiten.
- Mit AutoCAD Revit Structure lässt sich das Bauwerk schnell modellieren. Danach kann man die Stahlkonstruktion in Advance Steel detailliert ausarbeiten und Werkstattzeichnungen und Stücklisten generieren.
- Um den Datenaustausch zwischen Baufachleuten, Konstruktions- und Statikbüros zu vereinfachen, beherrscht die Software neben den Im- und Export-Formaten von AutoCAD auch den Im- und Export von CIS/2 und IFC2X3.

Seit dem 1. März vertreibt Mensch und Maschine Advance Steel von GRAITEC. Besonders interessant ist die Kombination mit AutoCAD Revit Structure: Den Anwendern steht damit ein Werkzeug für alle Bereiche des konstruktiven Ingenieurbaus zur Verfügung, inklusive der Vorzüge des Building Information Modeling (BIM).

Schlichte Hallen oder geschwungene Dächer, futuristische Fassaden oder elegante Brücken – Stahl gehört zur modernen Architektur. Deshalb brauchen Bauingenieure und Architekten Software, die sie effektiv unterstützt. 2D-Pläne mit Linien und Bögen sind für die Fertigung zwar unverzichtbar, doch für heutiges Planen reichen sie nicht aus. Hier setzt Advance Steel von GRAITEC an: Die AutoCAD-Applikation bringt Stahlbaupläne in die dritte Dimension.

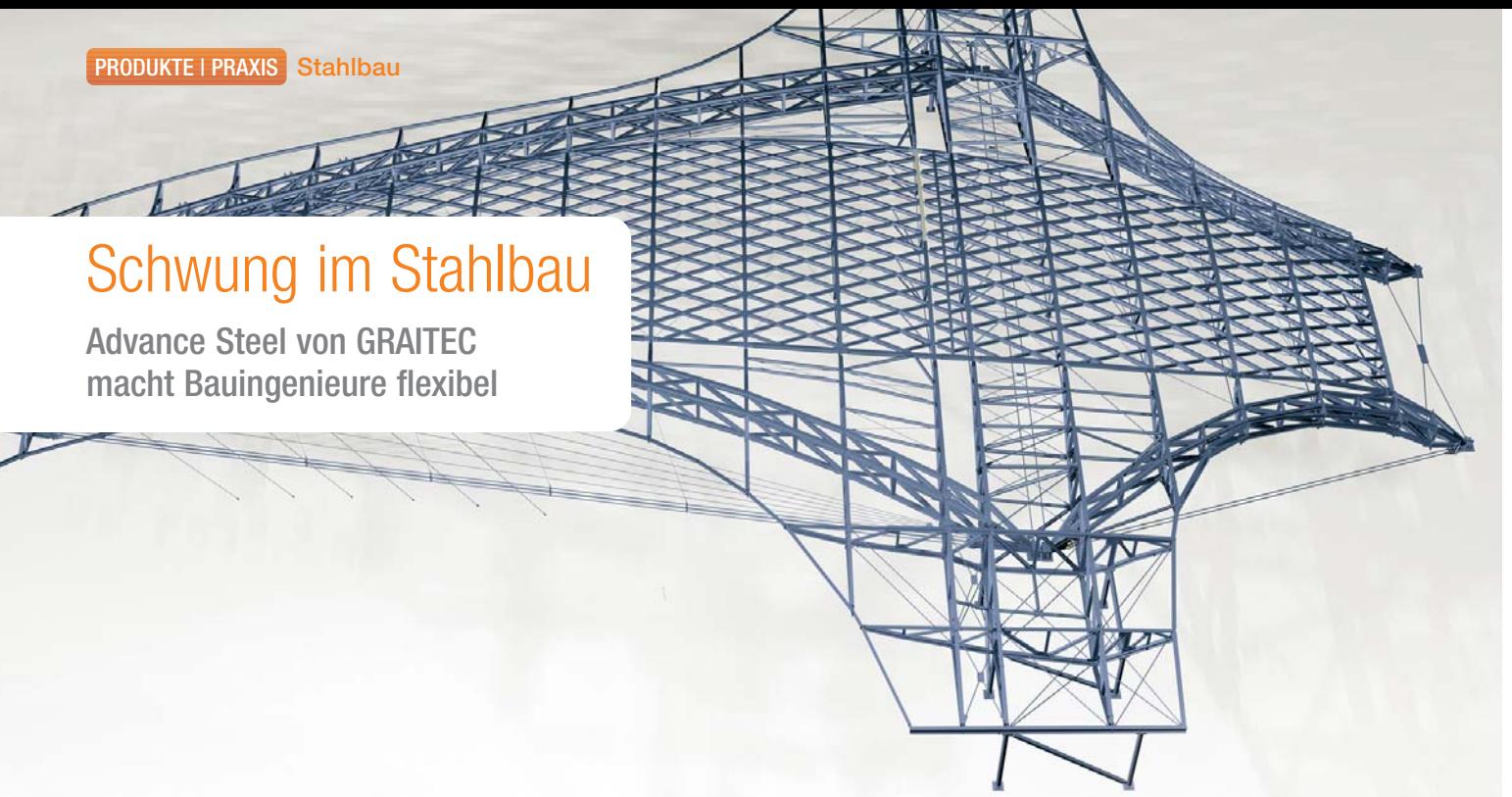

#### Viele Automatismen

Die Software automatisiert den Konstruktionsprozess von der Detailerstellung über Montagezeichnungen bis zu Stücklisten und NC-Fertigungsdaten. Sie enthält eine komplette Bibliothek mit Strukturelementen sowie parametrisierte Verbindungen, die sich individuell anpassen lassen. Für Treppen, Geländer und andere gängige Stahlbaukonstruktionen gibt es die passenden Assistenten.

Eine neue Grafikkarte, ein neuer Monitor, eine veränderte Einstellung … und plötzlich reicht der Mauszeiger nicht mehr an den Werkzeugkasten heran. So holen Sie z. B. den Werkzeugkasten "Zeichnen" wieder in Reichweite:

1. Rufen Sie den Befehl "Werkzeugkasten" auf.

 $R<sub>1</sub>$ 

2. Antworten Sie auf die Abfrage "Werkzeugkastennamen eingeben oder [ALLE]:" mit **Zeichnen**

3. Geben Sie folgende Optionen ein:

[Anzeigen/AUsblenden/Links/Rechts/Oben/Unten/

VERSchiebbar]<Anzeigen>: **VER**

Neue Position eingeben (Bildschirmkoordinaten) <0,0>:

**100,100** Anzahl der Zeilen für Werkzeugkasten eingeben <1>: **2**

2. Klicken Sie auf das Icon "Bildverknüpfung", wählen dann das Datenfeld und die Position für die Bildanzeige aus und beenden den Formular-Manager.

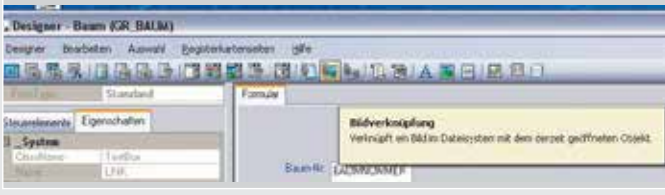

Der Werkzeugkasten Zeichnen erscheint nun an der Position 100,100 (relativ weit oben links); die Befehlssymbole sind zweizeilig angeordnet.

## AutoCAD und AutoCAD LT:

Wenn Werkzeugkästen plötzlich weg sind

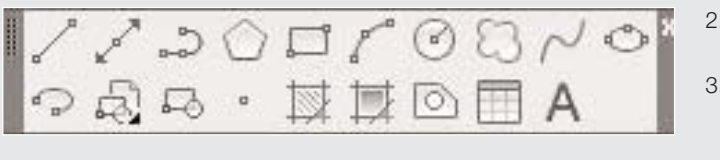

## Autodesk Topobase:

#### Bilder automatisch anzeigen

In Autodesk Topobase lassen sich Sachdatenfelder und Dokumente 3. Freuen Sie sich über das Ergebnis. verlinken. Mit dem Formulardesigner lassen sich "trockene" Informationen durch Bilder ganz einfach aufwerten.

1. Öffnen Sie mit dem Formular-Manager das Formular, in dem Sie das verknüpfte Bild anzeigen lassen möchten.

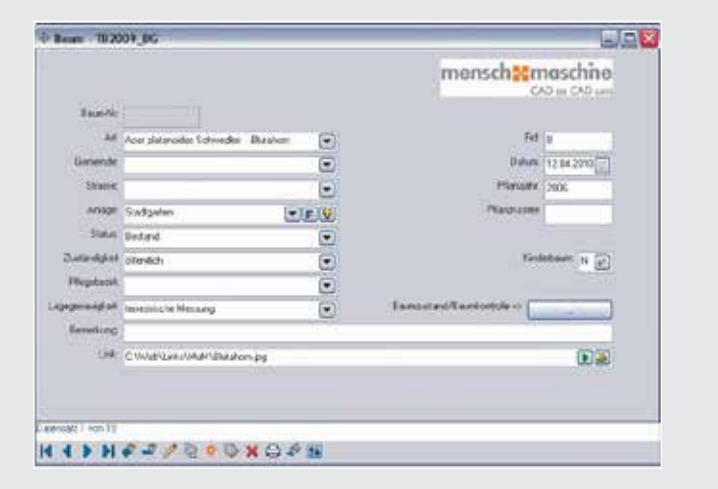

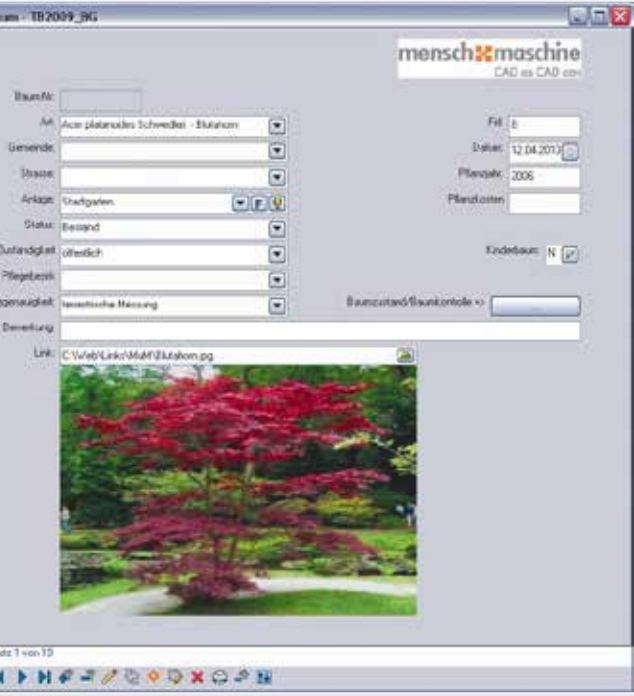

Die neue Version von Autodesk Inventor bringt jede Menge kleiner, nützlicher Änderungen. Manche findet man erst auf den zweiten Blick – zum Beispiel diese:

- 1. Öffnen Sie eine Zeichnungsdatei.
- 2. Starten Sie den Stil-Editor und wählen Sie einen Schraffur-Stil.
- 3. Klicken Sie in der Schraffurmusterliste auf die neue Option "Andere…".
- 4. In der erscheinenden Dialogbox picken Sie den Button "Laden …".
- 5. Jetzt können Sie eine Schraffurmuster-Definitionsdatei (\*.PAT-Datei) auswählen und laden.

Diese Definitionsdateien stammen von AutoCAD. Es sind normale Textdateien, die sich beliebig erweitern lassen. Es gibt viele Quellen für neue Schraffurmuster: die AutoCAD-Support-Verzeichnisse, das Internet, Bibliotheken und Applikationen (z. B. AutoCAD Archi-tecture Elements von MuM). Alle für AutoCAD erhältlichen Schraffur-muster stehen Ihnen jetzt auch in Inventor zur Verfügung.

# Tipps und Tricks

## Autodesk Inventor 2011: Neue Schraffurmuster importieren und nutzen

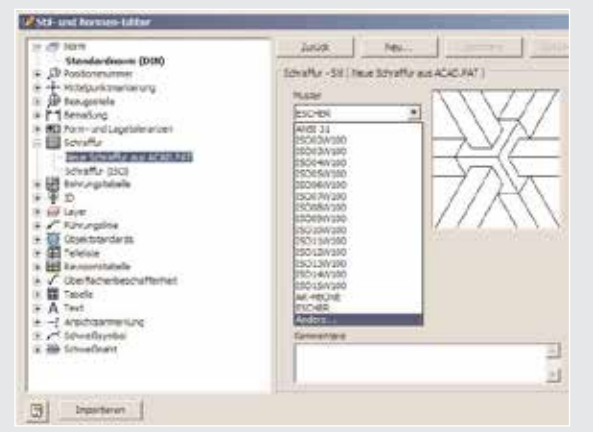

## Autodesk Revit Structure: Balkenabstände entfernen

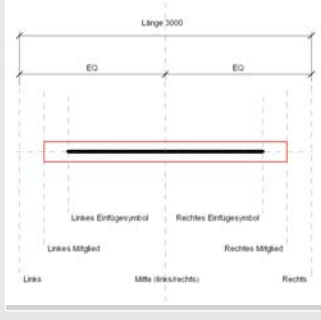

Autodesk Revit Structure platziert Balken, die auf der Familienvorlage M\_Skelettbau (Unterzüge und Träger).rft basieren, mit einem vordefinierten Abstand vom lastabtragenden Bauteil. Dieser Abstand ist abhängig vom tragenden Materialtyp ...

Sie können diesen Abstand selbst festlegen, indem Sie die Familienvorlage anpassen. Um den Abstand von den eingestellten 12,7 mm auf 0 zu verkürzen, gehen Sie wie folgt vor:

- 1. Öffnen Sie die Familie und betrachten Sie die Grundrissansicht (Referenzebene). Der Volumenkörper, der die Geometrie des Balkens beschreibt, wurde durch Extrusion erstellt. Extrusionsbeginn ist an der Referenzebene "linkes Mitglied", Extrusionsende an der Referenzebene "rechtes Mitglied".
- 2. Verlängern Sie den Extrusionsbeginn mit dem Werkzeug Ausrichten bis zur Referenzebene "links".
- 3. Klicken Sie auf das Schloss. Dies erstellt eine neue Abhängigkeit des Extrusionsbeginnes zur "linken" Referenzebene.
- 4. Verlängern Sie das Extrusionsende mit dem Werkzeug Ausrichten bis zur Referenzebene "rechts".
- 5. Klicken Sie auf das Schloss. Dies erstellt eine neue Abhängigkeit des Extrusionsbeginnes zur "linken" Referenzebene.
- 6. Speichern Sie die Vorlage.
- 7. Sie können Balken auf Basis dieser Familie nun ohne Abstand angrenzend an eine Stütze oder innerhalb einer Stütze platzieren.

VORHER

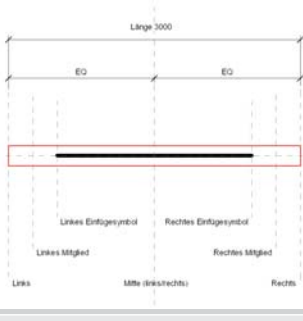

**NACHHER** 

#### Über Mensch und Maschine

Die Mensch und Maschine Akademie und Systemhaus GmbH mit Hauptsitz in Wessling bei München und über 30 Niederlassungen in Deutschland, Österreich und der Schweiz ist eines der größten Autodesk-Systemhäuser in Europa. Das Unternehmen bietet CAD-, CAE- und PDM-Software für Mechanik und Maschinenbau, Architektur und Bauwesen, GIS und Infrastruktur-Management sowie Visualisierung und Animation an. Standardlösungen aus dem Hause Autodesk werden ergänzt durch eigene Produkte und individuelle Anpassungen. Das Unternehmen gehört zum Mensch und Maschine Konzern, der in Europa sowie in den USA, Japan und Südostasien als CAD- und CAM-Anbieter tätig ist. Das Mutterhaus, die Mensch und Maschine Software SE, wurde 1984 gegründet und ist im Seg-ment m:access der Börse München notiert.

Geschäftsführer Christoph Aschenbrenner, Wolfgang Huber, Frank Markus, Rainer Sail

#### Wessling Amtsgericht München, HRB 178861, Umsatzsteuer-Id.Nr. DE 157469349

Erscheinungsweise viermal im Jahr

#### **Bildnachweis**

#### Impressum

#### Herausgeber und Verleger Mensch und Maschine

Akademie und Systemhaus GmbH Argelsrieder Feld 5, D-82234 Wessling Tel: +49(0)8153/933 0 info@mum.de, www.mum.de

V.i.S.d.P. Mensch und Maschine Akademie und Systemhaus GmbH

Das "Mensch und Maschine Magazin" wird an Interessenten kostenlos versandt. Ein Bezugsrecht besteht nicht. Die Angaben sind nach bestem Wissen des Herausgebers erfolgt. Es kann keine Garantie für deren Korrektheit und Gültigkeit übernommen werden. Technische Änderungen vorbehalten. Alle genannten Preise sind freibleibend in € zzgl. MwSt., Verpackungs- und Transportkosten. Nachdruck oder Vervielfältigung, auch auszugsweise, nur mit unserer ausdrücklichen Genehmigung.

Sitz

Redaktionelle Leitung Michael Nachtsheim, Mensch und Maschine Akademie und Systemhaus GmbH

Redaktion und Gestaltung Roswitha Menke, Albert Fickert, Dr. Christoph Schönhofer, Petra Six, Sandra Schmitz, Dirk Brammerts, Ute Mann

©gettyimages.de/Chris Ryan ©Fotolia.com/Mammut Vision ©iStockphoto.com/teamworker ©Fotolia.com/Anthony Leopold ©iStockphoto.com/Bim

Abo-Service www.mum.de/abo

## Veranstaltungen/Termine

#### Bei MuM ist was los! Und zwar noch viel mehr, als die Liste zeigt. Ein Besuch auf www.mum.de/veranstaltungen lohnt sich. Dort gibt es alle Live- und Online-Termine der nächsten drei Monate in über 30 MuM-Niederlassungen.

Freuen Sie sich auf unsere nächste Ausgabe Ende September 2010.

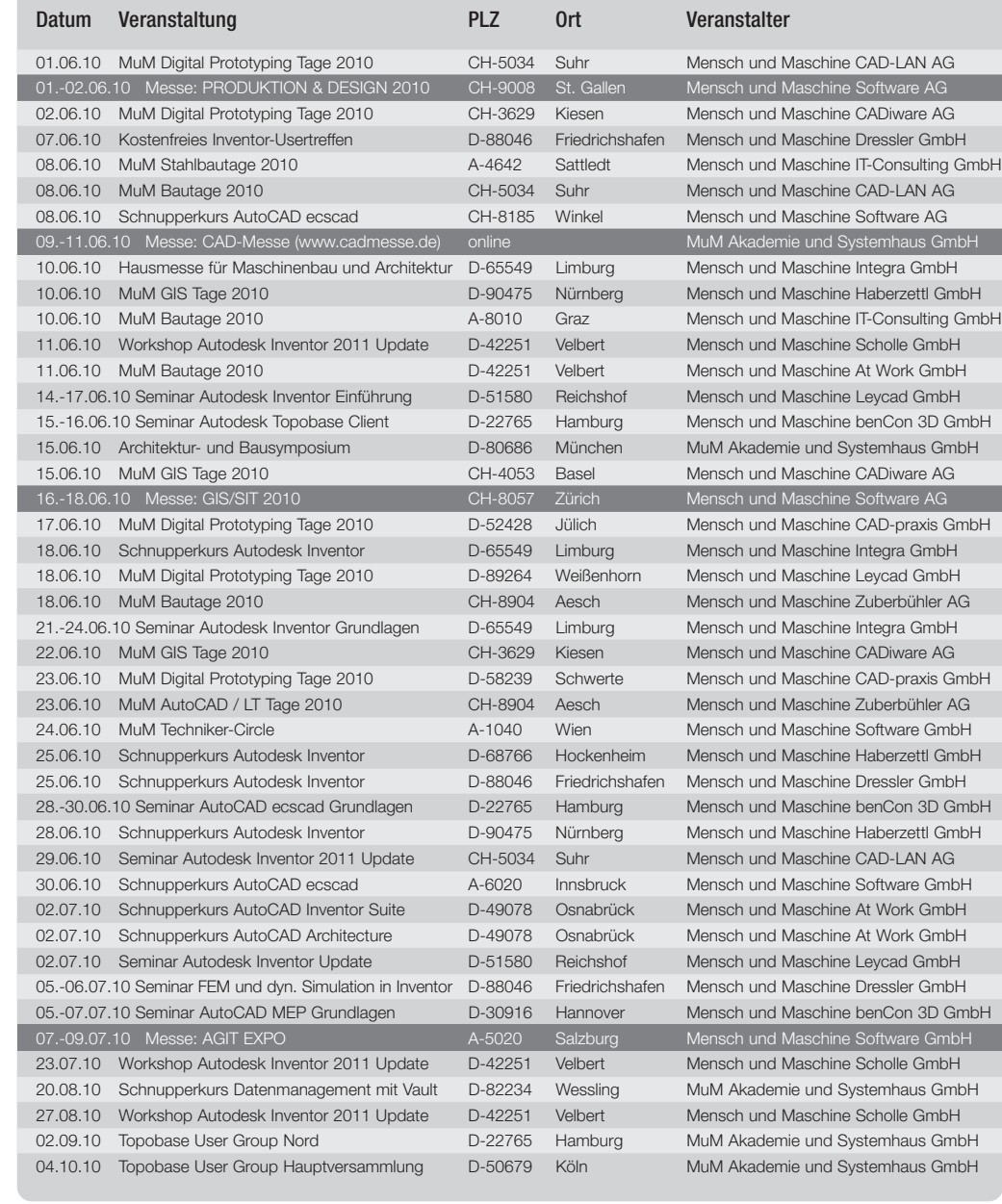

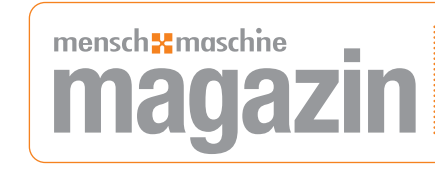

Wer von der Produktentwicklung bis zur Produktion Fehler vermeiden, Kosten verringern und Durchlaufzeiten verkürzen möchte, muss CAD und Warenwirtschaft verbinden. MuM hat mit PS eXchange eine allgemeine, leicht anpassbare Verbindung zwischen CAD und ERP geschaffen – schnell und einfach zu implementieren.

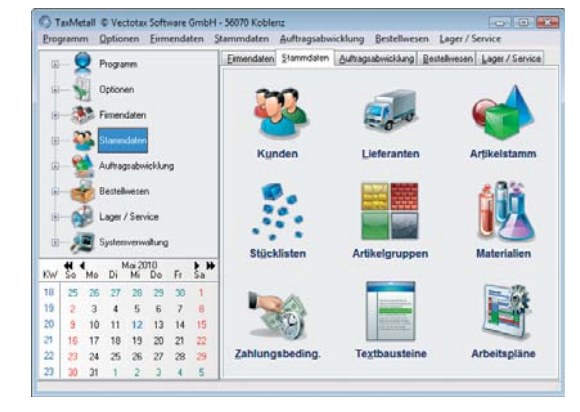

## Anpassen 1: Inventor und ERP-System

PS eXchange von MuM verbindet Konstruktion und Warenwirtschaft

> Autodesk Vault ist die digitale Schatzkiste für alle Daten aus dem Produktentstehungsprozess. Die Konstrukteure finden hier die richtige Version der richtigen Zeichnung, sie erfahren, welche Teile wo verwendet wurden und wer was wann geändert hat. Eine zweite digitale Schatzkiste im Unternehmen ist das Warenwirtschaftssystem mit den Artikelstammdaten. Nun benötigen Konstrukteure Artikelstammdaten, während die kaufmännischen Mitarbeiter Stücklisten aus der Konstruktion brauchen, um zur richtigen Zeit die richtigen Artikel bestellen zu können. Es ist daher sinnvoll, Konstruktion und Warenwirtschaft zu koppeln.

#### Anpassung nach Maß

Eine derartige Kopplung stellt sicher, dass Artikelnummern und Artikelbezeichnungen auf CAD- und ERP-Seite identisch sind. PS eXchange von Mensch und Maschine ist das passende Verbindungsstück zwischen den beiden Schatzkästen. Die Software verbindet Autodesk Inventor über Autodesk Vault mit fast jedem Warenwirtschaftssystem, denn sie kann mit jeder modernen Datenbank bidirektional Daten austauschen. PS eXchange lässt sich mit allen Versionen von Autodesk Vault (Workgroup, Collaboration oder Manufacturing) einsetzen.

Welche Daten wie übergeben werden, hängt vom ERP- oder PPS-System ab. MuM konfiguriert das PS eXchange vor Ort und passt die Gesamtlösung den Bedürfnissen des Unternehmens an. Gleichzeitig schult MuM die Anwender, so dass sie das System vom ersten Moment an zu 100% nutzen können.

#### Zum Beispiel: TaxMetall und Inventor

MuM und der ERP-Anbieter Vectotax Software GmbH haben auf der Basis von PS eXchange eine Schnittstelle zwischen Autodesk Inventor, Autodesk Vault und der ERP-Software TaxMetall realisiert. Sie übergibt die relevanten Artikelstammdaten von TaxMetall an Autodesk Inventor und Autodesk Vault und ermöglicht, dass TaxMetall auf konstruktionsbezogene Daten aus Inventor zugreifen kann. Die Daten werden bidirektional und automatisch abgeglichen. TaxMetall-Anwender können exakter kalkulieren, die Auftragsabwicklung optimieren und wettbewerbsfähigere Angebote abgeben.

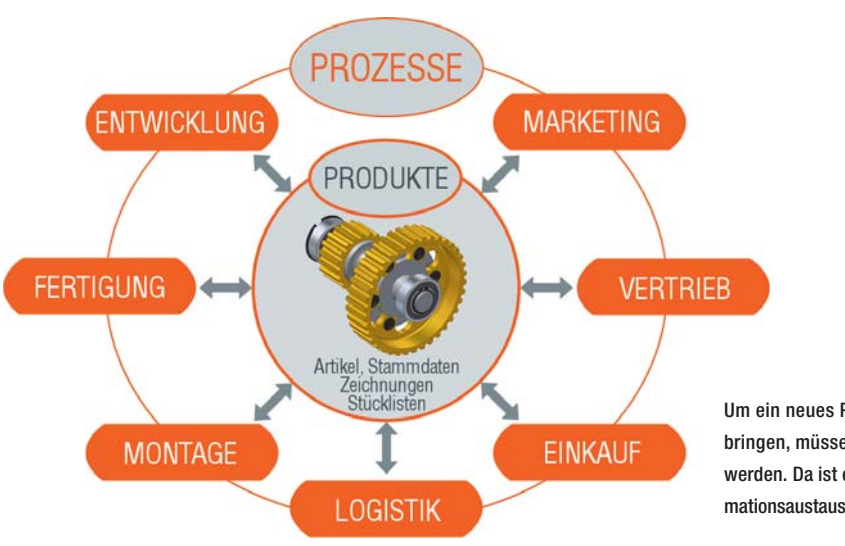

Um ein neues Produkt auf den Markt zu bringen, müssen viele Abteilungen aktiv werden. Da ist es wichtig, dass der Informationsaustausch funktioniert.

Verstehen sich dank PS eXchange: TaxMetall und Autodesk Inventor

## **Deutschland**

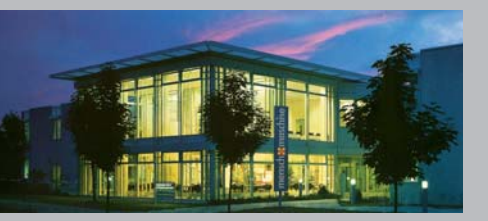

Mensch und Maschine Akademie und Systemhaus GmbH kadenne und Sys<br>Irgelsrieder Feld 82234 Wessling

70178 Stuttgart 73230 Kirchheim/Teck 94375 Stallwang

info@mum.de

Mensch und Maschine

22765 Hamburg

Scholle GmbH Haberstraße 42 42551 Velbert ✆ +49 (0)20 51 / 9 89 00 20

49078 Osnabrück

Mensch und Maschine Leycad GmbH Crottorfer Straße 49

#### 89264 Weißenhorn

In den Fritzenstücker 2 65549 Limburg

88046 Friedrichshafen

Mensch und Maschine Haberzettl GmbH Hallerweiherstraße 5

## Infoline 00800 / 686 100 00

## **Schweiz**

Mensch und Maschine Software AG Zürichstrasse 25 8185 Winkel

Infoline\* 00800 / 686 100 00 info@mum.ch

CAD-LAN AG Reiherweg 2 5034 Suhr

Mensch und Maschine CADiware AG Dornacherstrasse 393 4053 Basel

9323 Steinach

Mensch und Maschine Zuberbühler AG Haldenstrasse 31

## Österreich

Mensch und Maschine Software GmbH Bayernstraße 3

4600 Wels 6020 Innsbruck 9020 Klagenfurt

info@mum.at

Großwilfersdorf 102/1 www.cad-consulting.at

Autodesk **Gold Partner** 

Autodesk

**Autodesk** Authorized Developer

mensch<sup>-</sup>maschne CAD as CAD can